# How to Download & Install the Batch Configuration Tool

ver 2.0.0.2

**GREAT PRODUCTS. GREATER PARTNERSHIPS.**<sup>™</sup>

**HIKVISION**°

# **Batch Configuration Tool**

Currently supported only on Windows OS

Finds only devices on same physical network as computer

Finds all Hikvision devices on the physical network, even if they are on other subnets.

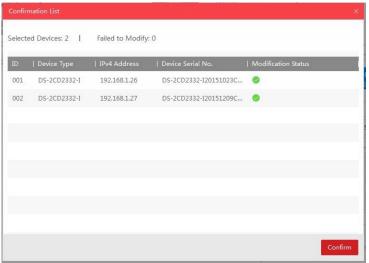

HIKVISION°

## **The Batch Configuration Tool can:**

### Batch change device network settings

- Change IPV 4 & 6 addresses
- Change subnet address
- Select DHCP
- Change port numbers

Acts much like SADP

In addition, Batch Configuration can

- Detect and upgrade device software
- Control wiper speed
- Restore device default settings

# How to Download

- 1. Go to tech.hikvisionusa.com
- 2. Click on Download
- 3. Then Tools
- 4. Select Batch Configuration

Tool v2.0.0.2

Tools By downloading the software from th Windows Batch Configuration Tool v2.0.0.2 [4] SADP v3.0.0.100

[1]

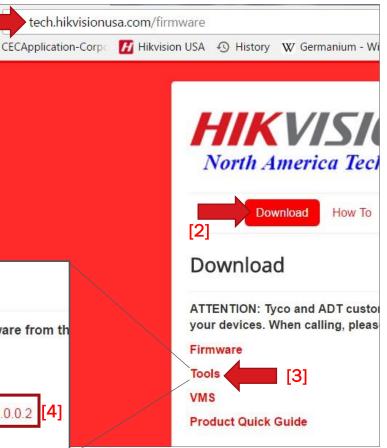

**HIKVISIO**N

### **How to Download Batch Configuration**

5. The Batch Configuration.zip file should download

6. Double click on File Name

7. The InstallShield Wizard should begin

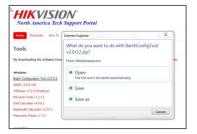

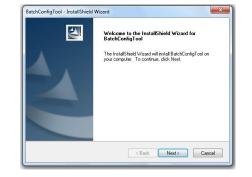

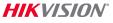

### **Running the Batch Configuration Installer**

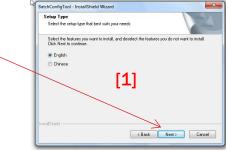

### Follow the steps; click Next

### Then choose all the default settings

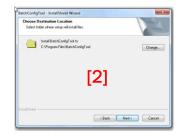

| Ready to Install the Prog                    |                                                                         |
|----------------------------------------------|-------------------------------------------------------------------------|
| The wizard is ready to begin                 | installation.                                                           |
| Click Install to begin the inst              | allation.                                                               |
| If you want to review or chat<br>the wizard. | nge any of your installation settings, click Back. Click Cancel to exit |
|                                              |                                                                         |
|                                              | [3]                                                                     |
| tait51 mid                                   | [3]                                                                     |

| Setup Type                                                 |                                                                |
|------------------------------------------------------------|----------------------------------------------------------------|
| Select the setup type that best                            | suits your needs.                                              |
| Select the features you want to<br>Click Next to continue. | install, and deselect the features you do not want to install. |
| Create Desktop Shortcut                                    |                                                                |
|                                                            |                                                                |
|                                                            |                                                                |
|                                                            | [4]                                                            |
|                                                            | [4]                                                            |
|                                                            | [4]                                                            |

#### HIKVISION

### **Completing the Install Process**

- Click Finish
- The Batch Configuration tool should open
  - and be ready for use if you checked **run the application**.

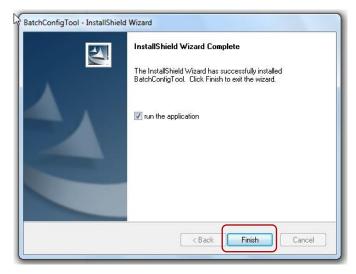

## **Opening the Batch Configuration tool**

### The Batch Configuration information screen

Batch Configuration

All Devices

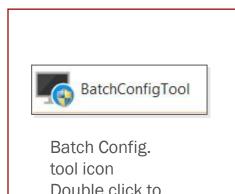

open the tool.

TID
TD
TD
TD
TD
TD
TD
TD
TD
TD
TD
TD
TD
TD
TD
TD
TD
TD
TD
TD
TD
TD
TD
TD
TD
TD
TD
TD
TD
TD
TD
TD
TD
TD
TD
TD
TD
TD
TD
TD
TD
TD
TD
TD
TD
TD
TD
TD
TD
TD
TD
TD
TD
TD
TD
TD
TD
TD
TD
TD
TD
TD
TD
TD
TD
TD
TD
TD
TD
TD
TD
TD
TD
TD
TD
TD
TD
TD
TD
TD
TD
TD
TD
TD
TD
TD
TD
TD
TD
TD
TD
TD
TD
TD
TD
TD
TD
TD
TD
TD
TD
TD
TD
TD
TD
TD
TD
TD
TD
TD
TD
TD
<t

▼ Total Number: 0 | ② Refr... + ... X Del... 및 Upgr... ↓ Batch Configurat... | More ▼ 🎤 Settings

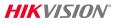

40 \_ U ×